# *Руководство пользователя консоли администрирования IBM SPSS Modeler 17.1*

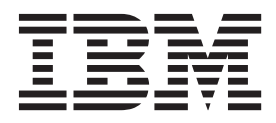

#### **Примечание**

Прежде чем использовать эту информацию и продукт, описанный в ней, прочтите сведения в разделе ["Уведомления" на стр. 23.](#page-28-0)

#### **Информация о продукте**

Это издание применимо к версии 17, выпуску 1, модификации 0 IBM(r) SPSS(r) и ко всем последующим выпускам и модификациям до тех пор, пока в новых изданиях не будет указано иное.

# **Содержание**

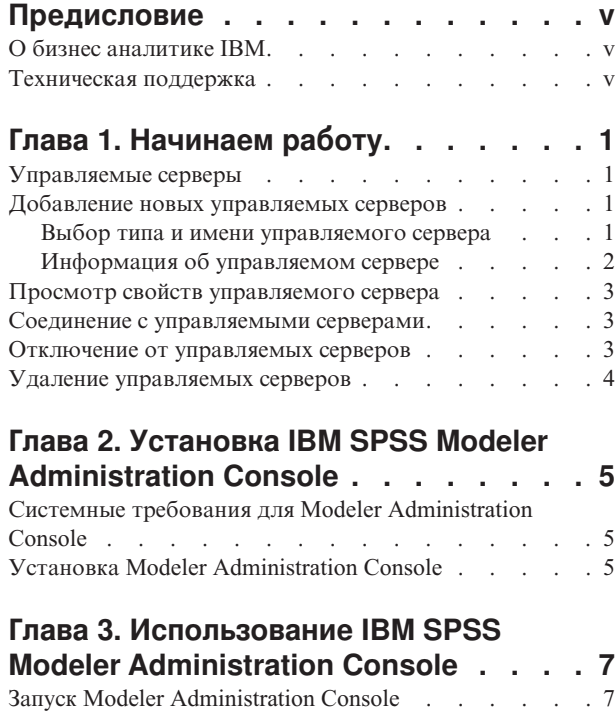

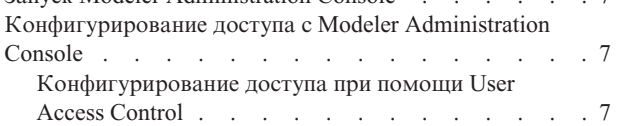

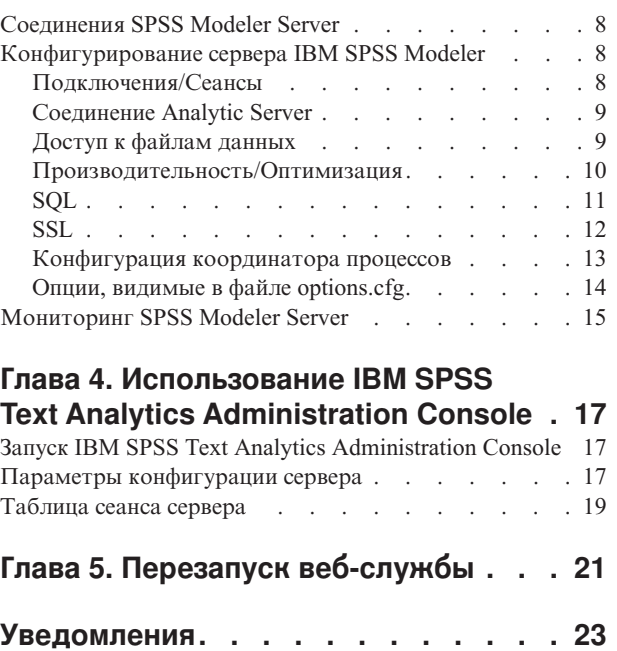

Товарные знаки [. . . . . . . . . . . . . 24](#page-29-0)

**Индекс [. . . . . . . . . . . . . . 27](#page-32-0)**

# <span id="page-4-0"></span>**Предисловие**

IBM® SPSS Modeler - это инструментальная среда исследования данных IBM Corp., рассчитанная на работу с предприятием. SPSS Modeler помогает организациям улучшить взаимосвязи с клиентами и отдельными лицами, обеспечивая глубокое понимание данных. Организации используют приобретенные с помощью SPSS Modeler глубокие знания для сохранения выгодных заказчиков, обнаружения возможностей дополнительных покупок, привлечения новых клиентов, обнаружения ошибок, сокращения рисков и улучшений в обеспечении государственных служб.

Наглядный интерфейс SPSS Modeler дает пользователям возможность применить свой конкретный опыт в бизнесе, что способствует разработке более мощных предсказывающих моделей и сокращает время принятия решения. SPSS Modeler предлагает много способов моделирования, таких как алгоритмы предсказания, классификации, сегментации и ассоциативного обнаружения. Когда моделей IBM SPSS Modeler Solution Publisher поддерживает их распространение на уровне организации для принимающих решение сотрудников или для применения к базе данных.

## **О бизнес аналитике IBM**

Программное обеспечение IBM для бизнес аналитики предоставляет полную, последовательную и точную информацию, которая повышает эффективность ведения бизнеса. Полный набор программного обеспечения для [business intelligence,](http://www-01.ibm.com/software/data/businessintelligence/) [прогностической аналитики,](http://www-01.ibm.com/software/analytics/spss/) [управления финансовой эффективностью и стратегией](http://www-01.ibm.com/software/data/cognos/financial-performance-management.html) и [аналитических приложений](http://www-01.ibm.com/software/data/cognos/products/cognos-analytic-applications/) позволяет ясно видеть текущую ситуацию, а также делать прогнозы, позволяющие предпринимать практические действия. В сочетании с решениями для конкретных отраслей, проверенной практикой и услугами бизнес аналитика IBM позволяет организациям любых размеров достигать наивысшей производительности, уверенно автоматизировать процессы принятия решений и добиться лучших результатов.

Как составная часть этого набора, программное обеспечение IBM SPSS Predictive Analytics помогает организациям предсказывать будущие события и предпринимать практические действия непосредственно на основе этих предсказаний. Коммерческие, правительственные и академические организации всего мира, полагаются на технологию IBM SPSS, обеспечивающую конкурентное преимущество в привлечении, удержании и повышении отдачи от клиентов. Включая программное обеспечение IBM SPSS в свои ежедневные операции, организации могут прогнозировать будущие события, направлять и автоматизировать решения для соответствия бизнес-целям и достигать ощутимых конкурентных преимуществ. Чтобы получить дальнейшую информацию или связаться с представителем, зайдите на [http://www.ibm.com/spss.](http://www.ibm.com/spss)

#### **Техническая поддержка**

Техническая поддержка предоставляется клиентам, оплачивающим обновительные взносы. Пользователи могут обращаться в службу технической поддержки, если у них возникают какие-либо проблемы с использованием или установкой программного обеспечения IBM Corp.. За технической поддержкой обращайтесь на сайт IBM Corp.: [http://www.ibm.com/support.](http://www.ibm.com/support) При обращении за поддержкой будьте готовы назвать себя и организацию, в которой вы работаете.

# <span id="page-6-0"></span>**Глава 1. Начинаем работу**

#### **Управляемые серверы**

Управление серверами в IBM SPSS Collaboration and Deployment Services Deployment Manager включает в себя:

- 1. Добавление сервера, которым надо управлять, в систему.
- 2. Вход на управляемый сервер.
- 3. Выполнение административных задач для сервера по мере необходимости.
- 4. Выход с управляемого сервера.

Вкладка Управление сервером предлагает доступ к этим функциональным возможностям. На этой вкладке перечислены серверы, в настоящее время доступные для управления. Этот список сохраняется между сеансами IBM SPSS Collaboration and Deployment Services Deployment Manager, облегчая доступ к таким серверам.

Выберите в меню:

#### **Инструменты** > **Управление сервером**

Список управляемых серверов может включать в себя различные типы серверов, включая серверы IBM SPSS Collaboration and Deployment Services Repository, серверы IBM SPSS Modeler и серверы IBM SPSS Statistics. Фактические административные функциональные возможности, доступные для сервера, зависят от типа этого сервера. Например, провайдеры защиты можно настроить и включить для серверов репозиториев, но не для серверов IBM SPSS Modeler.

#### **Добавление новых управляемых серверов**

Перед выполнение задач администрирования надо установить соединение с управляемым сервером.

Выберите в меню:

#### **Файл** > **Создать** > **Соединение с управляемым сервером**

Откроется диалоговое окно Добавить новый управляемый сервер. Для добавления нового соединения требуется спецификация типа управляемого сервера и информация управляемого сервера защиты.

#### **Выбор типа и имени управляемого сервера**

Первый шаг добавления нового управляемого сервера в систему - определение имени и типа для сервера.

**Имя.** Метка, используемая для идентификации сервера на вкладке Управление серверами. Включение номера порта в имя, например, *my\_server:8080*, может помочь найти сервер в списке управляемых серверов.

*Примечание*: Рекомендуется использовать буквенно-цифровые символы. Следующие символы запрещены:

- Кавычки (одиночные и двойные)
- Амперсанд  $(\&)$
- Символы меньше  $(\le)$  и больше  $(\ge)$
- Дробная черта  $\left\langle \right\rangle$
- Периоды
- Запятые

<span id="page-7-0"></span>• Точки с запятой

Тип. Тип добавляемого сервера. Список возможных типов сервера зависит от конфигурации системы; в него могут входить:

- Cepsep IBM SPSS Collaboration and Deployment Services Repository
- Управляемый сервер IBM SPSS Modeler
- Управляемый сервер IBM SPSS Statistics
- Управляемый сервер IBM SPSS Modeler Text Analytics

#### Выбор типа управляемого сервера

В диалоговом окне Выберите тип управляемого сервера:

- 1. Введите имя для сервера.
- 2. Выберите тип сервера.
- 3. Нажмите кнопку Далее . Откроется диалоговое окно Информация об управляемом сервере.

## Информация об управляемом сервере

Второй шаг при добавлении нового управляемого сервера в систему включает в себя определение свойств сервера.

Для сервера IBM SPSS Collaboration and Deployment Services Repository вы можете задать URL сервера.

URL включает в себя следующие элементы:

- Схема соединения или протокол http или https для соединения с использованием SSL
- Имя или IP-адрес сервера хоста

Примечание: Адрес в формате IPv6 надо заключать в квадратные скобки, например,  $[3ffe:2a00:100:7031::1]$ .

- Номер порта. Если сервер репозитория использует порт по умолчанию (порт 80 для http или порт 443 для https), номер порта можно не задавать.
- Необязательный путь пользовательского контекста для сервера репозитория

Таблица 1. Пример спецификаций URL. В этой таблице перечислены некоторые примеры спецификаций URL для соединений с серверами.

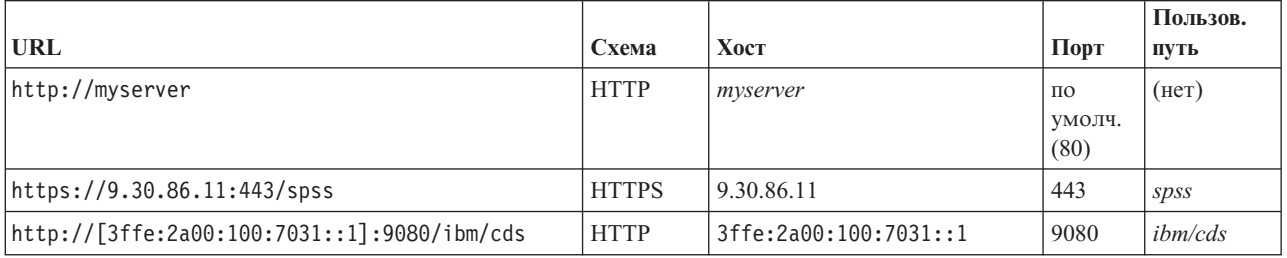

Если вы не знаете, какой URL использовать для вашего сервера, обратитесь к администратору вашей системы.

Для других типов серверов доступные свойства включают в себя:

**Xoct** Имя или IP-адрес сервера.

> Примечание: Рекомендуется использовать буквенно-цифровые символы. Следующие символы запрещены:

- Кавычки (одиночные и двойные)
- Амперсанд $(\&)$
- $\overline{2}$ Руководство пользователя консоли администрирования IBM SPSS Modeler 17.1
- <span id="page-8-0"></span>v Символы меньше (<) и больше (>)
- Дробная черта  $\left\langle \right\rangle$
- Периоды
- Запятые
- Точки с запятой

**Порт** Номер порта, который используется для соединения с сервером.

#### **Это защищенный порт.**

Включает или отключает использование Secure Sockets Layer (SSL) для соединения с сервером. Эта опция предлагается не для всех типов управляемых серверов.

**Примечание**: Чтобы использовать консоль администрирования с установкой сервера для SSL, надо импортировать сертификаты, требуемые для сервера Modeler, на доверенный склад менеджера внедрения (под ../jre/lib/security).

После определения свойств новый сервер включен в список управляемых серверов на вкладке Управление сервером.

#### **Просмотр свойств управляемого сервера**

Для просмотра свойств существующего управляемого сервера щелкните по этому серверу правой кнопкой мыши на вкладке Управление серверами и выберите в выпадающем меню **Свойства**.

Показанные свойства зависят от типа выбранного сервера.

#### **Свойства сервера IBM SPSS Modeler**

Для серверов IBM SPSS Modeler свойства включают в себя:

- v **Имя сервера.** Имя компьютера, на котором установлен сервер IBM SPSS Modeler.
- v **Версия сервера.** Версия сервера IBM SPSS Modeler.
- v **Операционная система сервера.** Операционная система компьютера, на котором установлен сервер IBM SPSS Modeler.
- Память сервера. Объем доступной оперативной памяти на компьютере, на котором установлен сервер IBM SPSS Modeler.
- v **Доступные процессоры.** Число доступных процессоров на компьютере сервера IBM SPSS Modeler.

Свойства серверов IBM SPSS Modeler нельзя изменить.

#### **Соединение с управляемыми серверами**

Для большинства серверов вам требуется сначала соединиться с одним из серверов в списке управляемых серверов, прежде чем выполнять задачи администрирования. На вкладке Управление серверами выберите сервер для администрирования.

#### **Отключение от управляемых серверов**

После завершения ваших административных задач отключитесь от сервера.

- 1. На вкладке Управление сервером щёлкните правой кнопкой мыши по серверу.
- 2. Выберите **Выход из системы**.

Для управления сервером вы должны войти в систему снова.

#### <span id="page-9-0"></span>**Удаление управляемых серверов**

Сервер выводится в списке управляемых серверов, пока он не будет удален из этого списка.

- 1. На вкладке Управление серверами выберите сервер для удаления.
- 2. Выберите в меню:

#### **Правка** > **Удалить**

Другой вариант - щелкните по серверу правой кнопкой мыши и выберите **Удалить** из выпадающего меню.

Если в дальнейшем потребуется выполнить другие административные задачи, этот сервер надо будет добавить в систему снова.

# <span id="page-10-0"></span>Глава 2. Установка IBM SPSS Modeler Administration Console

Следующие инструкции предназначены для установки IBM SPSS Modeler Administration Console. Описание Modeler Administration Console смотрите в разделе Глава 3, "Использование IBM SPSS Modeler Administration Console", на стр. 7.

## Системные требования для Modeler Administration Console

Чтобы посмотреть системные требования для Modeler Administration Console, перейдите в раздел http://www.ibm.com/software/analytics/spss/products/modeler/requirements.html.

Примечание: Modeler Administration Console можно установить только на компьютеры Windows; однако она может управлять сервером SPSS Modeler на любой поддерживаемой платформе.

- Программное обеспечение SPSS Modeler. Выпуск сервера SPSS Modeler 12.0 или новее должен быть установлен в сети.
- Дополнительные требования. У компьютера хоста IBM SPSS Modeler Administration Console должно быть сетевое соединение с компьютером, где находится сервер IBM SPSS Modeler.

## Установка Modeler Administration Console

#### Установка Modeler Administration Console

- 1. Вставьте установочный диск сервера SPSS Modeler в ваш дисковод. Возможность AutoPlay выводит меню.
- 2. В меню автозапуска выберите пункт Установить консоль администрирования Modeler и следуйте инструкциям на экране.
- 3. Чтобы запустить консоль, следуйте инструкциям раздела "Запуск Modeler Administration Console" на стр.  $7<sub>1</sub>$

#### Использование существующей установки Deployment Manager

Если у вас уже установлена версия Deployment Manager для управления другими серверными программами от IBM Corp., можно добавить возможность управления сервером SPSS Modeler к вашей существующей установке Deployment Manager.

Следуйте процедуре, описанной в разделе Установка Modeler Administration Console; установку надо выполнить в тот же самый каталог, что и существующую установку IBM SPSS Collaboration and Deployment Services Deployment Manager (например, C:\Program Files\IBM\SPSS\Collaboration and Deployment Services\4.<n>\Deployment Manager). Программа установки добавит новые файлы сервера IBM SPSS Modeler к существующей установке.

## <span id="page-12-0"></span>**Глава 3. Использование IBM SPSS Modeler Administration Console**

Программа Modeler Administration Console предоставляет пользовательский интерфейс консоли для мониторинга и конфигурирования ваших установок серверов SPSS Modeler; она доступна без оплаты для текущих заказчиков серверов SPSS Modeler. Эту прикладную программу можно установить только на компьютерах Windows; однако она может управлять сервером на любой поддерживаемой платформе.

Многие опции, доступные через Modeler Administration Console, можно также задать в файле *options.cfg*, расположенном в подкаталоге */config* каталога установки сервера SPSS Modeler. Однако программа Modeler Administration Console предоставляет общий графический интерфейс, который позволяет соединяться со многими серверами, конфигурировать и отслеживать их.

## **Запуск Modeler Administration Console**

В меню Пуск Windows выберите **[Все] Программы**, затем **IBM SPSS Collaboration and Deployment Services**, затем **Deployment Manager** и затем **IBM SPSS Modeler Administration Console <nn.n>**.

При первом запуске программы вы увидите пустые панели Администратор серверов и Свойства (если у вас еще не установлен Deployment Manager с сконфигурированным соединением с IBM SPSS Collaboration and Deployment Services). После конфигурирования Modeler Administration Console на панели Администратор серверов слева выводится узел для каждого сервера SPSS Modeler, который вы хотите администрировать. На панели справа выводятся опции конфигурации для выбранного сервера. Сначала надо [задать соединение](#page-13-1) для каждого сервера, который вы хотите администрировать.

## **Конфигурирование доступа с Modeler Administration Console**

Доступом администратора к серверу SPSS Modeler через Modeler Administration Console управляет строка administrators в файле *options.cfg*, расположенном в подкаталоге */config* каталога установки сервера SPSS Modeler. Эта строка по умолчанию закомментирована, так что вам надо отредактировать ее, чтобы разрешить доступ определенным людям, или, задав \*, всем пользователям, как показано в следующих примерах:

administrators, "\*" administrators, "jsmith,mjones,achavez"

- v Эта строка должна начинаться с administrators,, а записи надо заключить в кавычки. Эти записи регистрозависимы.
- Отделяйте ID пользователей друг от друга запятыми.
- Для учетных записей Windows не используйте имена доменов.
- Используйте звездочку с осторожностью. Она позволяет любому пользователю с допустимой учетной записью для сервера IBM SPSS Modeler (то есть в большинстве случаев всем пользователям в сети) входить в систему и изменять опции конфигурации.

## **Конфигурирование доступа при помощи User Access Control**

Чтобы использовать Modeler Administration Console для внесения изменений в конфигурацию SPSS Modeler Server, установленную на компьютере Windows, где включен User Access Control (UAC), у вас должны быть разрешения на чтение, запись и выполнение, определенные в каталоге *config* и в файле *options.cfg*. Эти разрешения (NTFS) должны быть определены на уровне конкретного пользователя, а не на уровне группы это объясняется способом взаимодействия разрешений UAC и NTFS.

## <span id="page-13-0"></span>**Соединения SPSS Modeler Server**

<span id="page-13-1"></span>Вы должны задать соединение с каждым сервером SPSS Modeler в вашей сети, которым собираетесь управлять. Затем надо зарегистрироваться на каждом сервере. Хотя соединение с сервером сохраняется между сеансами Modeler Administration Console, регистрационные данные не сохраняются. Вы должны входить в систему каждый раз, когда запускаете Modeler Administration Console.

#### **Чтобы задать соединение с сервером**

- 1. Убедитесь, что служба сервера IBM SPSS Modeler запущена.
- 2. В меню Файл выберите **Создать** и затем **Соединение с управляемым сервером**.
- 3. На первой странице мастера введите имя для вашего соединения с сервером. Это имя предназначено для вас и должно быть описательным, например, *Production Server*. Убедитесь, что задан тип **Управляемый сервер IBM SPSS Modeler**, и нажмите кнопку **Далее**.
- 4. На второй странице введите имя хоста или IP-адрес сервера. Если вы измените порт по сравнению со значением по умолчанию, введите номер порта. Нажмите кнопку **Готово**. Новое соединение с сервером выводится на панели Администратор серверов.

Для выполните административных задач надо войти в систему.

#### **Чтобы войти в систему на сервере**

- 1. На панели Администратор серверов щелкните дважды по серверу, на котором вы хотите войти в систему.
- 2. В диалоговом окне Вход в систему введите регистрационные данные. (Используйте вашу учетную запись пользователя для хоста сервера.) Щелкните по **OK**.

Если вход в систему завершается неудачно с сообщением **Невозможно получить права администратора на сервере**, обычно это вызвано неверной конфигурацией доступа администратора. Дополнительную информацию смотрите в разделе ["Конфигурирование доступа с Modeler Administration Console" на стр. 7.](#page-12-0)

Если вход в систему завершается неудачно с сообщением **Не удалось соединиться с сервером '<сервер>'**, убедитесь, что ID пользователя и пароль заданы правильно, затем проверьте, работает ли служба сервера IBM SPSS Modeler. Например, в системе Windows перейдите на Панель управления > Администрирование > Службы и проверьте запись сервер IBM SPSS Modeler. Если в столбце Состояние не написано **Работает**, выберите эту строку на экране и щелкните по ссылке **Запустить**, затем снова попытайтесь войти в систему.

Когда вы вошли в систему на вашем сервере IBM SPSS Modeler, под именем сервера выводятся две опции - [Конфигурирование](#page-13-2) и [Мониторинг.](#page-20-1) Щелкните дважды по одной из этих опций.

#### **Конфигурирование сервера IBM SPSS Modeler**

<span id="page-13-2"></span>На панели Конфигурация выводятся опции конфигурации для сервера IBM SPSS Modeler. Используйте эту панель, чтобы изменить опции, как вам требуется. Нажмите кнопку **Сохранить** на панели инструментов, чтобы сохранить изменения. (Обратите внимание на то, что изменение номера порта требует перезапуска сервера, чтобы внесенные изменения вступили в силу.)

Опции описаны в последующих разделах с соответствующими строками файла options.cfg в скобках. Опции, доступные только в options.cfg, описаны в конце раздела.

**Примечание:** Если обычный пользователь (не root) захочет изменить эти опции, ему потребуются разрешения записи для каталога SPSS Modeler Server **config**.

## **Подключения/Сеансы**

**Максимальное число соединений.** (max\_sessions) Максимальное количество одновременных сеансов сервера. Значение –1 означает отсутствие предела.

<span id="page-14-0"></span>Homep порта. (port number) Номер порта, на котором SPSS Modeler Server ожидает подключения. Измените его, если это значение по умолчанию уже использует другая программа. Конечные пользователи должны знать этот номер порта, чтобы использовать SPSS Modeler Server.

#### Соединение Analytic Server

Включить SSL для Analytic Server (as\_ss1\_enabled) Задайте Ү, чтобы шифровать связь между Analytic Server и SPSS Modeler, иначе задайте N.

Xocт (as host) IP-адрес Analytic Server.

**Номер порта** (as port) Номер порта Analytic Server.

Корень контекста (as context root) Корень контекста Analytic Server.

Арендатор (as tenant) Арендатор, в который входит установка SPSS Modeler Server.

Приглашение для пароля (as prompt for password) Задайте N, если SPSS Modeler Server сконфигурирован с с той же системой аутентификации для пользователей и паролей, которую использует система в Analytic Server; например, когда вы используете аутентификацию Kerberos, иначе задайте Y.

Примечание: Если вы собираетесь использовать единую регистрацию Kerberos, надо задать дополнительные опции в файле options.cfg. Дополнительную информацию смотрите в теме "Опции, видимые в options.cfg " лалее в этой главе.

## Доступ к файлам данных

Ограничить доступ только каталогом файлов данных. (data files restricted) Если для этой опции задано значение ves, доступ к файлам данных ограничивается стандартным каталогом данных, который указан в поле Путь файлов данных ниже.

Путь файлов данных. (data\_file\_path) Список дополнительных каталогов, в которых клиентам разрешено выполнять чтение и запись файлов данных. Эта опция игнорируется, если не включена опция Ограничить доступ только каталогом файлов данных. Обратите внимание на то, что во всех путях надо использовать прямую дробную черту. В Windows задайте несколько каталогов через точку с запятой (например, [путь установки сервера]/data;c:/data;c:/temp). В Linux и UNIX используйте двоеточия (:) вместо точек с запятыми. Путь файлов данных должен включать в себя все пути, указанные в описанном ниже параметре temp\_directory.

Ограничить доступ только каталогом программных файлов. (program files restricted) Если для этого параметра задано значение ves, доступ к программным файлам ограничивается стандартным каталогом bin, указанным ниже в поле Путь программных файлов. Как и в выпуске 17, единственный программный файл с ограниченным доступом - это исполняемый файл Python (смотрите ниже раздел Путь к исполняемому файлу Python).

Путь программных файлов. (program file path) Список дополнительных каталогов, из которых клиентам разрешено выполнять программы. Эта опция игнорируется, если не включена опция Ограничить доступ только каталогом программных файлов. Обратите внимание на то, что во всех путях надо использовать прямую дробную черту. Задайте несколько каталогов через точку с запятой.

Максимальный размер файлов (Мбайт). (max file size) Максимальный размер временных и экспортированных файлов данных, созданных при выполнении потока (не применяется к наборам данных SAS и SPSS Statistics). Значение -1 означает отсутствие предела.

Временный каталог. (temp directory) Каталог, используемый для хранения временных файлов данных (файлов кэша). В идеале этот каталог должен находиться на отдельном высокоскоростном диске или контроллере, так как скорость доступа к этому каталогу может иметь решающее значение для

<span id="page-15-0"></span>производительности. Вы можете задать несколько временных каталогов, разделяя их запятыми. Они должны быть расположены на различных дисках; первый каталог используется чаще всего, а дополнительные каталоги служат для хранения временных рабочих файлов, когда определенные операции подготовки данных (такие как сортировка) используют параллелизм при выполнении. Если разрешить каждому потоку выполнения использовать отдельные диски для временного хранения, это может повысить производительность. Используйте во всех спецификациях путей прямую дробную черту.

**Примечание:** Временные файлы генерируются в этом каталоге при запуске сервера SPSS Modeler. Убедитесь, что у вас есть необходимые права доступа к этому каталогу (например, если временный каталог находится в общей сетевой папке), иначе запуск сервера SPSS Modeler завершится неудачно.

**Путь к исполняемому файлу Python.** (python\_exe\_path) Полный путь к исполняемому файлу Python, включая имя исполняемого файла. Если доступ к программным файлам ограничен, нужно добавить содержащий исполняемый файл Python каталог к пути программных файлов (смотрите выше раздел **Ограничить доступ только каталогом программных файлов**).

#### **Производительность/Оптимизация**

**Перезапись потока.** (stream\_rewriting\_enabled) Позволяет серверу оптимизировать потоки, перезаписывая их. Например, сервер может перенести операции сокращения данных ближе к узлу источника, чтобы сократить размер набора данных по возможности раньше. Отключение этой опции обычно рекомендуется, только если оптимизация приводит к ошибками или другим неожиданным результатам. Этот параметр переопределяет соответствующее значение оптимизации клиента. Если этот параметр отключен на сервере, пользователь не может задать его. Но если он включен на сервере, пользователь может отключить его по своему выбору.

**Параллелизм.** (max\_parallelism) Описывает число параллельных потоков обработки, которые разрешается запускать SPSS Modeler при выполнении потока. Задание значения 0 или любого отрицательного числа указывает IBM SPSS Modeler запускать столько потоков, сколько доступно процессоров на компьютере; значение по умолчанию для этой опции - –1. Чтобы отключить параллельную обработку (для компьютеров с несколькими процессорами), задайте для этой опции значение 1. Чтобы разрешить параллельную обработку с ограничением числа потоков, задайте значение меньше числа процессоров на вашем компьютере. Заметим, что гиперпотоковый или двухъядерный процессор считается как два процессора.

**Размер буфера (в байтах).** (io\_buffer\_size) Файлы данных, передаваемые с сервера на клиент, проходят через буфер указанного размера.

**Сжатие кэша.** (cache\_compression) Целое значение от 0 до 9, которое управляет сжатием кэша и прочих файлов во временном каталоге сервера. Сжатие сокращает объем используемого места на диске, что может быть важным при ограниченном пространстве, и повышает производительность путем сокращения объема дисковых операций по созданию и чтению кэша. При сжатии увеличивается процессорное время, но это почти всегда компенсируется сокращением времени доступа к диску. Обратите внимание на то, что сжать можно только определенные кэши - те, обращение к которым выполняется последовательно. Эта опция не применяется к кэшам произвольного доступа, например, к таким, которые используются алгоритмами обучения сети. Значение 0 полностью отключает сжатие. Значения от 1 и выше обеспечивают повышение степени сжатия, однако при этом растет и время доступа. Значение по умолчанию - 1; более высокие значения нужны редко, разве что для вас критично место на диске.

**Множитель использования памяти.** (memory\_usage) Управляет долей физической памяти, отводимой для сортировки и другого кэширования в памяти. Значение по умолчанию - 100, что соответствует примерно 10% физической памяти. Увеличение этого значения повышает производительность сортировки, если доступна свободная память, однако будьте осторожны, увеличивая его, так как это может привести к избыточной подкачке страниц.

**Предельный процент памяти моделирования.** (modelling\_memory\_limit\_percentage) Управляет долей физической памяти, выделяемой для обучения моделей Коонена и *k*-средних. Значение по умолчанию - 25%. <span id="page-16-0"></span>Увеличение этого значения повышает производительность обучения, если доступна свободная память, однако будьте осторожны, увеличивая его, так как это может привести к избыточной подкачке при сбросе страниц на диск.

Paspeнить переопределение памяти моделирования. (allow modelling memory override) Включает или отключает опцию Оптимизировать для скорости для некоторых узлов моделирования. Значение по умолчанию - включено. Эта опция позволяет алгоритму моделирования запрашивать всю доступную память, обходя опцию предельного процента. Вы можете захотеть отключить эту опцию, если требуется использовать ресурсы памяти на компьютере сервера совместно.

Максимальный и минимальный порты сервера. (max server port и min server port) Задают диапазон номеров портов, которые можно использовать для дополнительных соединений гнезд между клиентом и сервером, требуемых для выполнения интерактивных моделей и потоков. При этом сервер должен ожидать соединений на другом порту; если не ограничивать диапазон, пользователи на системах с брандмауэрами могут столкнуться с проблемами. По умолчанию задается значение -1, что означает "без ограничений". Таким образом, например, чтобы сервер ожидал соединений на порту 8000 и последующих, надо задать для min server port значение 8000, а для max server port - значение  $-1$ .

Заметим, что вы должны открыть дополнительные порты помимо главного порта сервера, чтобы открыть или выполнить поток, и соответственно больше портов, если вы хотите открывать или выполнять дополнительные потоки. Это необходимо для получения обратной связи от выполнения потока.

По умолчанию IBM SPSS Modeler будет использовать любой доступный открытый порт; если он не находит ни одного (например, если они закрыты на брандмауэре), при выполнении потока выводится ошибка. Чтобы сконфигурировать диапазон портов, IBM SPSS Modeler будет нужно два доступных открытых порта (в дополнение к главному порту сервера) на одновременно выполняемый поток, плюс три дополнительных порта на каждое соединение ОДВС от каждого соединенного клиента (два порта для соединения ОДВС на все время существования соединения ОДВС и дополнительный временный порт для аутентификации).

Примечание: Соединение ОДВС - это запись в списке соединений с базами данных, оно может использоваться совместно несколькими узлами баз данных, для которых указано одно и то же соединение с базой данных.

Примечание: Возможно совместное использование портов аутентификации, если соединения выполняются в различное время.

Примечание: Рекомендуется использовать одни и те же порты для связи с IBM SPSS Collaboration and Deployment Services и с клиентом SPSS Modeler. Они могут быть заданы как max server port и min server port.

Примечание: Если вы изменяете эти параметры, надо перезапустить SPSS Modeler Server, чтобы это изменение вступило в силу.

Оптимизация выборки массива. (sql\_row array size) Управляет способом, которым SPSS Modeler Server выбирает данные из источника данных ODBC. Значение по умолчанию - 1, то есть выборка по одной строке за раз. Увеличение этого значения указывает серверу читать информацию более крупными кусками, выполняя выборку указанного числа строк в массив. Для некоторых сочетаний операционная система/база данных это может дать повышение производительности для операторов SELECT.

#### **SQL**

Максимальная длина строки SQL. (max sql string length) Для строки, импортируемой из базы данных с SQL, максимальное число символов, гарантированно передаваемых успешно. В зависимости от операционной системы более длинные строковые значения могут усекаться справа без предупреждения. Допустимый диапазон - от 1 до 65535 символов. Это свойство применяется также к узлу Экспорт баз данных.

<span id="page-17-0"></span>Примечание: Значение по умолчанию для этого параметра - 2048. Если анализируемый вами текст длиннее 2048 символов (это, например, может случиться при использовании веб-узла фида SPSS Modeler Text Analytics), рекомендуем при работе в собственном режиме увеличить это значение, иначе ваши результаты могут быть усечены. Если вы использете базу данных и пользовательские функции (UDF), такого ограничения нет; это может привести к отличиям между собственным режимом и режимом UDF.

Автоматическое генерирование SQL. (sql\_generation\_enabled) Разрешает автоматическое генерирование SQL для потоков, что может существенно повысить производительность. Значение по умолчанию включено. Отключение этой опции рекомендуется только в том случае, когда база данных не может поддерживать запросы, которые передает SPSS Modeler Server. Обратите внимание на то, что это значение переопределяет соответствующий параметр оптимизации клиента, а также на то, что для целей скоринга генерирование SOL надо включить отдельно для каждого узла моделирования независимо от значения данного параметра. Если этот параметр отключен на сервере, пользователь не может задать его. Но если он включен на сервере, пользователь может отключить его по своему выбору.

Длина строки SQL по умолчанию. (default sql string length). Задает ширину строчных столбцов по умолчанию, которые будут создаваться в таблицах кэша базы данных. Строчные поля в таблицах кэширования баз данных будут создаваться с шириной по умолчанию 255, если нет информации о тип восходящего потока. Если в ваших данных есть более длинные значения, либо реализуйте узел типа восходящего потока с этими значениями, либо задайте для этого параметра достаточно большое значение, соответствующее этим строчным значениям данных.

Поддержка записи в журнал типа SQL. (supported sql type logging). Только для целей отладки; не изменяйте это значение без указания представителя технической поддержки.

Включить пользовательские функции базы данных. (db udf enabled). Если задано значение Y (по умолчанию), опция генерирования SQL порождает пользовательские функции SQL вместо чистого кода SQL SPSS Modeler. Пользовательские функции SQL обычно производительнее чистого SQL.

## **SSL**

Включить SSL. (ss1\_enabled) Включает шифрование SSL для соединений между SPSS Modeler и сервером SPSS Modeler.

Склад ключей. (ssl\_keystore) Файл базы данных ключей SSL, загружаемый при запуске сервера (либо полный путь, либо путь относительно каталога установки SPSS Modeler).

Файл хранения склада ключей. (ssl keystore stash file) Имя файла хранения паролей базы данных ключей, загружаемый при запуске сервера (либо полный путь, либо путь относительно каталога установки SPSS Modeler). Если вы хотите оставить этот параметр пустым и получит запрос пароля при запуске SPSS Modeler Server, посмотрите следующие инструкции:

- B Windows:
	- 1. Убедитесь, что для параметра ssl keystore stash file в файле options. cfg не задано значение.
	- 2. Перезапустите SPSS Modeler Server. Вас попросят ввести пароль. Введите правильный пароль, нажмите кнопку ОК, и сервер запустится.
- B Linux/UNIX:
	- 1. Убедитесь, что для параметра ssl keystore stash file в файле options. cfg не задано значение.
	- 2. Найдите в файле modelersrv.sh следующую строку: if "\$INSTALLEDPATH/\$SCLEMDNAME" -server \$ARGS; then
	- 3. Добавьте ключ-request ssl password: if "\$INSTALLEDPATH/\$SCLEMDNAME" - request ssl password - server \$ARGS; then
	- 4. Перезапустите SPSS Modeler Server. Вас попросят ввести пароль. Введите правильный пароль, нажмите кнопку ОК, и сервер запустится.

<span id="page-18-0"></span>Метка склада ключей. (ssl keystore label) Метка для заданного сертификата.

Примечание: Чтобы использовать консоль администрирования с установкой сервера для SSL, надо импортировать сертификаты, которые требует SPSS Modeler Server, на доверенный склад менеджера внедрения (под../jre/lib/security).

Примечание: Если вы изменяете эти параметры, надо перезапустить SPSS Modeler Server, чтобы это изменение вступило в силу.

#### Конфигурация координатора процессов

**Хост.** (cop host) Имя хоста или IP-адрес службы координатора процессов. Значение по умолчанию "spsscop" - это общее имя, которой администраторы могут добавить как алиас для хоста IBM SPSS Collaboration and Deployment Services на DNS.

Номер порта. (cop port number) Номер порта службы координатора процессов. Значение по умолчанию для IBM SPSS Collaboration and Deployment Services - 8080.

Корень контекста. (cop context root) URL службы координатора процессов.

Регистрационное имя. (сор user name) Имя пользователя для аутентификации на службе координатора процессов. Это регистрационное имя IBM SPSS Collaboration and Deployment Services, так что оно может содержать добавленный защитой префикс (например, ad/jsmith).

Пароль. (сор разѕwогd) Пароль для аутентификации на службе координатора процессов.

Примечание: Если вы изменяете файл options.cfg вручную, а не с помощью Modeler Administration Console, надо вручную закодировать значение cop password, которое вы задаете в этом файле. пароли, заданные простым текстом, недействительны, и попытка регистрации на координаторе процессов с ними завершится неудачно.

Чтобы зашифровать свой пароль вручную, выполните следующие действия:

- 1. Откройте окно командной строки и перейдите в каталог SPSS Modeler ./bin.
- 2. Когда вас попросят, введите имя пользователя (то есть сор user name, которое вы задали в options.cfg) и нажмите кнопку Enter.
- 3. Когда вс попросят, введите пароль для этого пользователя.

Зашифрованный пароль выводится в двойных кавычках в командной строке как часть возвращаемой информации. Например:

C:\Program Files\IBM\SPSS\Modeler\17\bin>pwutil User name: copuser Password: Pass1234 copuser, "OTqb4n.ob0wrs"

4. Скопируйте зашифрованный пароль без двойных кавычек и вставьте его между двойных кавычек, которые уже стоят в качестве значения для cop\_password в файле options.cfg.

Включен. (cop enabled) Определяет, должен ли сервер пытаться регистрироваться на координаторе процессов. Значение по умолчанию - не регистрироваться, так как администратор должен выбрать, какие службы сделать видимыми координатору процессов.

SSL включен. (cop ss1 enabled) Определяет, используется ли SSL для соединения с сервером координатора процессов. Если используется эта опция, надо импортировать файл сертификата SSL в JRE SPSS Modeler Server. Для этого надо получить файл сертификата SSL, его алиас и пароль. Затем в SPSS Modeler Server введите следующую команду:

<span id="page-19-0"></span>\$JAVA HOME/bin/keytool -import -trustcacerts -alias \$ALIAS NAME -file \$CERTIFICATE FILE PATH -keystore \$ModelerServer Install Path/jre/lib/security/cacerts

Имя сервера. (cop service name) Имя данного экземпляра сервера SPSS Modeler; по умолчанию это имя хоста.

Описание. (cop\_service\_description) Описание этого экземпляра.

Интервал обновления (минут). (cop\_update\_interval) Интервал между сообщениями работоспособности в минутах; значение по умолчанию - 2.

**Вес.** (сор service weight) Вес данного экземпляра, целое число от 1 до 10. Чем больше вес, тем больше соединений будут использоваться. Значение по умолчанию - 1.

Хост сервера. (cop service host) Полное имя хоста сервера IBM SPSS Modeler. Имя хоста по умолчанию строится автоматически; администратор может переопределить это значение для хостов распределенного базирования.

Путь к данным по умолчанию. (cop service default data path) Путь данных по умолчанию для зарегистрированной на координаторе процессов установки сервер IBM SPSS Modeler.

#### Опции, видимые в файле options.cfg

Большинство опций конфигурации можно изменить при помощи IBM SPSS Modeler Administration Console. Однако есть несколько исключений, описанных в этом разделе ниже. Опции в этом разделе надо изменять путем редактирования файла options.cfg. Дополнительную информацию смотрите в разделах Глава 3, "Использование IBM SPSS Modeler Administration Console", на стр. 7 и Использование файла options.cfg. Обратите внимание на то, что в файле options. cfg могут быть дополнительные параметры, не перечисленные здесь.

Примечание: Эта информация применима только к удаленному серверу (например, сервер IBM SPSS Modeler).

administrators. Задайте имена пользователей, которым вы хотите предоставить доступ администратора. Дополнительную информацию смотрите в разделе "Конфигурирование доступа с Modeler Administration Console" на стр. 7.

allow config custom overrides. Не изменяйте это значение без указания представителя технической поддержки.

fips encryption. Разрешает FIPS-совместимое шифрование. По умолчанию - N.

group configuration. Если эта опция включена, сервер IBM SPSS Modeler проверяет файл groups.cfg, управляющий тем, кто может входить на сервер. Подробную информацию смотрите в разделе Конфигурирование групп.

max transfer size. Только для внутреннего использования. Не изменяйте это значение.

shell. (Только для серверов UNIX) Переопределяет значение по умолчанию для оболочки UNIX, например, shell, "/usr/bin/ksh". По умолчанию IBM SPSS Modeler использует оболочку, определенную в профиле пользователя, соединяющегося с сервером IBM SPSS Modeler.

start process as login user. Задайте значение Y, если вы запускаете SPSS Modeler Server с базой данных секретных паролей, запуская службу сервера не от имени пользователя root.

<span id="page-20-0"></span>use bigint for count. Когда число подсчитываемых записей больше, чем может быть записано в обычное целое (2^32-1), задайте для этой опции значение Ү. Когда для этой опции задано значение Ү и поток соединен с DB2 или с SQL Server, для подсчета числа записей будет использоваться функция (например, для поля Record\_Count, генерируемого узлом агрегации).

cop ss1 enabled. Если вы используете SSL для соединения с сервером координатора процессов, задайте для этой опции значение Y. Если используется эта опция, надо импортировать файл сертификата SSL в JRE SPSS Modeler Server. Для этого надо получить файл сертификата SSL, его алиас и пароль. Затем в SPSS Modeler Server введите следующую команду:

\$JAVA HOME/bin/keytool -import -trustcacerts -alias \$ALIAS NAME -file \$CERTIFICATE FILE PATH -keystore \$ModelerServer Install Path/jre/lib/security/cacerts

cop service default data path. Можно использовать эту опцию, чтобы задать путь данных по умолчанию для зарегистрированной на координаторе процессов установки сервер IBM SPSS Modeler.

По умолчанию аутентификация Analytic Server с использованием метода Kerberos не включена. Чтобы включить аутентификацию Kerberos, используйте три следующие свойства:

as kerberos auth mode. Чтобы включить аутентификацию Kerberos, задайте для это опции значение Y.

as kerberos krb5 conf. Задайте путь к фалу конфигурации Kerberos, который должен использовать Analytic Server, например, c:\windows\krb5.conf.

as kerberos krb5 spn. Задайте SPN Kerberos Analytic Server, например, HTTP/ ashost.mydomain.com@MYDOMAIN.COM.

#### <span id="page-20-1"></span>**Мониторинг SPSS Modeler Server**

На панели мониторинга Modeler Administration Console выводится снимок всех процессов, выполняемых на компьютере сервера SPSS Modeler, подобно менеджеру задач Windows. Чтобы активировать панель мониторинга, щелкните дважды по узлу Мониторинг у требуемого сервера на панели Администратор серверов. При этом на панель будет выведен текущий снимок данных от сервера. Эти данные обновляются с показанной частотой (по умолчанию раз в минуту). Чтобы обновить данные вручную, нажмите кнопку Обновить. Чтобы вывести в этом списке только процессы сервера SPSS Modeler, нажмите кнопку Отфильтровать процессы не с сервера SPSS Modeler.

# <span id="page-22-0"></span>**Глава 4. Использование IBM SPSS Text Analytics Administration Console**

IBM SPSS Text Analytics Administration Console предоставляет пользовательский интерфейс для мониторинга и конфигурирования ваших установок серверов IBM SPSS Modeler Text Analytics. IBM SPSS Text Analytics Administration Console можно установить только на компьютерах Microsoft Windows; однако она может управлять серверами IBM SPSS Modeler Text Analytics, установленными на любой поддерживаемой платформе.

Вы можете также использовать IBM SPSS Text Analytics Administration Console , чтобы управлять вашими сеансами IBM SPSS Modeler Text Analytics, а также соединениями веб-серверов. В частности, если вы выбрали "сохранять и повторно использовать" данные веб-фида или переведённый текст узла Перевести, вы можете удалить эти сохранённые данные сеанса, когда вы более не нуждаетесь в них.

Если вы используете консоль для IBM SPSS Modeler, управление данными сеанса IBM SPSS Modeler Text Analytics выполняется в том же окне.

## **Запуск IBM SPSS Text Analytics Administration Console**

После того, как вы установили и сконфигурировали IBM SPSS Text Analytics Administration Console , на панели Администратор серверов слева появится узел для каждого Сервер IBM SPSS Modeler Text Analytics, который вы хотите администрировать. На панели справа выводятся опции конфигурации для выбранного сервера. При первом запуске программы обе панели пусты.

#### **Чтобы запустить IBM SPSS Text Analytics Administration Console :**

В меню Пуск Microsoft Windows выберите **[All] Programs > IBM SPSS Modeler 17.1 IBM SPSS Collaboration and Deployment Services Deployment Manager** > **IBM SPSS Text Analytics Administration Console** .

#### **Параметры конфигурации сервера**

На панели Конфигурация выводятся опции конфигурации для сервера IBM SPSS Modeler Text Analytics. Используйте эту панель, чтобы изменить опции, как вам требуется, а затем выберите **Файл > Сохранить**, чтобы сохранить изменения.

**Важно!** Чтобы изменения вступили в силу, надо перезапустить веб-службу сервера.

| Параметр                                      | Описание                                                                                                    |
|-----------------------------------------------|----------------------------------------------------------------------------------------------------|
| Номер порта<br>веб-службы                     | Номер порта, на котором Сервер IBM SPSS Modeler Text Analytics ожидает подключения.<br>Измените его, если это значение по умолчанию уже использует другая программа. Конечные<br>пользователи должны знать этот номер порта, чтобы использовать Сервер IBM SPSS Modeler<br>Text Analytics. После изменения и сохранения надо обновить свойства сервера, включив в них<br>новый номер порта (щёлкните правой кнопкой мыши по серверу на вкладке Управление<br>серверами и выберите Свойства из выпадающего меню.) Дополнительную информацию<br>смотрите в разделе "Просмотр свойств управляемого сервера" на стр. 3. |
| Начальный размер<br> памяти (в Мбайтах)       | Начальный размер кучи Java™, чтобы управлять размером выделяемой программе JVM памяти.                                                                                                    |
| Максимальный<br> размер памяти (в<br>Мбайтах) | Максимальный размер кучи Java. Значение -1 означает отсутствие предела.                                                                                                    |

*Таблица 2. Общие параметры сервера*

Таблица 3. Параметры SSL

| Параметр                   | Описание                                                                                                    |
|----------------------------|----------------------------------------------------------------------------------------------------|
| Включить SSL               | Включает SSL шифрование для соединений между IBM SPSS Modeler Text Analytics и сервером<br>IBM SPSS Modeler Text Analytics.<br>Примечание: Чтобы использовать консоль администрирования с установкой сервера для SSL,<br>надо импортировать сертификаты, которые требует SPSS Modeler Server, на доверенный склад<br>менеджера внедрения (под /jre/lib/security). |
| Файл секретных<br>ключей   | Введите имя склада ключей в формате РКСS-12, загружаемого при запуске сервера. Введите<br>здесь имя файла. Убедитесь, что этот файл находится в следующем подкаталоге каталога<br>установки сервера IBM SPSS Modeler:                                                                                                    |
|                            | B Microsoft Windows: \ext\bin\spss.TMWBServer\lib<br>٠                                                                                                    |
|                            | B UNIX: /ext/bin/spss.TMWBServer/lib<br>٠                                                                                                    |
|                            | Для создания этого склада ключей введите команду GSKit с именем файла базы данных ключей<br>(файл .kdb, метка сертификата и пароль), который использовался для конфигурирования SSL для<br>IBM SPSS Modeler. Например:                                                                                                    |
|                            | gsk8apicmd.exe -cert -export -db <имя файла склада ключей>.kdb -pw <пароль><br>-label <метка сертификата> -target <имя файла склада ключей>.p12 -target type pkcs12<br>-target pw                                                                                                    |
|                            | В этом примере <имя_файла_склада_ключей>.p12 - это имя склада ключей PKCS-12,<br>используемого с Сервер IBM SPSS Modeler Text Analytics                                                                                                    |
| Пароль секретного<br>ключа | Ключ пароля для указанного сертификата. Введите пароль назначения, который использовался в<br>предыдущей команде для генерирования файла сертификата PKCS-12                                                                                                    |

Примечание для платформ UNIX : Java Cryptography Engine (JCE), поставляемые с некоторыми JVM, поддерживают не все криптографические алгоритмы, которые требуются различными спецификациями, используемыми в Identity Provider. В этих случаях для обеспечения такой поддержки вызывается JCE BouncyCastle. Чтобы включить JCE BouncyCastle, вы должны отредактировать файл java.security в каталоге <каталог установки сервера modeler>/ext/bin/spss.TMWBServer/jre/lib/security, добавив следующую строку после последней записи security.provider:

security.provider.#=org.bouncycastle.jce.provider.BouncyCastleProvider, где вместо # надо поставить номер на один больше номера последнего провайдера в списке.

Примечание для Apache Axis2: Из-за обновления для Apache Axis2 в продукте (начиная с IBM SPSS Modeler 15 FP1) надо убедиться, что ваш сертификат SSL перегенерирован для включения изменения, которое проверяет имя хоста. Для этого обновления требуется допустимое полное имя хоста в поле CN; это объясняется тем, что поле СN, заданное в сертификате, сравнивается теперь с именем хоста, используемого клиентом при обращении к службе Axis2. Когда вы перегенерируете сертификат, надо соединиться с Сервер IBM SPSS Modeler Text Analytics через консоль администрирования, используя полное имя хоста, иначе попытка соединения будет неудачной.

| Параметр                                          | Описание                                                                                                    |
|---------------------------------------------------|----------------------------------------------------------------------------------------------------|
| Уровень записи в                                  | Указывает применяемый уровень записи в журнал. Возможные значения: NONE, DEBUG, INFO,                                                                                                    |
| журнал                                            | WARN, ERROR или FATAL.                                                                                                    |
| Максимальный<br> размер файла<br> журнала (Кбайт) | Этот параметр - максимальный размер файла журнала, до которого файл может вырасти перед<br>тем, как файл журнала будет перезаписан. Размер указывается в килобайтах. Этот параметр<br>допускает только числовые значения. Значение по умолчанию - 0, что отключает перезапись<br>журнала. |
| Максимальное                                      | Этот параметр задает максимальное число файлов журналов, сохраняемых перед тем, как самые                                                                                                    |
| число файлов                                      | старые будут удалены. Значение по умолчанию 0 означает, что число журналов не                                                                                                    |
| журнала                                           | ограничивается.                                                                                                    |

Таблица 4. Параметры ведения журнала

## <span id="page-24-0"></span>**Таблица сеанса сервера**

На панели сеансов IBM SPSS Text Analytics Administration Console выводится снимок всех сеансов, выполняемых на компьютере Сервер IBM SPSS Modeler Text Analytics.

- 1. Чтобы активировать панель сеансов, щелкните дважды по узлу Сеанс у требуемого сервера на панели Администратор серверов. Эти данные обновляются с показанной частотой (по умолчанию раз в минуту).
- 2. Чтобы обновить данные вручную, нажмите кнопку **Обновить**.

**ID сеанса.** Это внутренний идентификатор сеанса.

**Описание.** Если вы выбрали сохранение и повторное использование web-фидов или трансляцию результатов, здесь выводится метка, заданная на узле. Иначе выводится типовая надпись *Text\_Mining*.

**Роль.** В этом столбце указывается роль сеанса.

**Имя пользователя.** Это имя пользователя, заданное web-сервером.

**Временный каталог.** Это путь каталога для данных, генерируемых сеансом.

**Метка даты времени.** Это дата и время начала сеанса.

**Сохранение.** Этот параметр указывает, требуется ли сохранять сеанс после его окончания. Если для него задано значение **false**, это означает, что сеанс должен быть уделен после того, как он завершился. Если вы выбрали сохранение и повторное использование web-фидов или трансляцию результатов, для параметра **Сохранение** задается значение **true**, так как вы хотите сохранять эти данные, пока вы не выберете здесь удаление сеанса явно.

# <span id="page-26-0"></span>**Глава 5. Перезапуск веб-службы**

Если вы внесли изменения в сервер IBM SPSS Modeler или в Сервер IBM SPSS Modeler Text Analytics на консоли администрирования, надо перезапустить web-службу.

Чтобы перезапустить Web-службу в Microsoft Windows:

- 1. На компьютере, где вы установили продукт IBM SPSS Modeler, выберите пункт **Службы** в разделе Администрирование панели управления.
- 2. Найдите **IBM SPSS Modeler Server** в списке и перезапустите ее.
- 3. Нажмите кнопку **OK** , чтобы закрыть это диалоговое окно.

Чтобы перезапустить Web-службу в UNIX:

В UNIX надо перезапустить сервер IBM SPSS Modeler, запустив сценарий **modelersrv.sh** в каталоге, где установлен сервер IBM SPSS Modeler.

1. Перейдите в каталог, где установлен сервер IBM SPSS Modeler. Например, введите в командной строке UNIX:

cd /usr/<сервер\_modeler>, где сервер\_modeler - каталог, где установлен сервер IBM SPSS Modeler.

- 2. Чтобы остановить сервер, введите в командной строке ./modelersrv.sh stop
- 3. Чтобы перезапустить сервер, введите в командной строке ./modelersrv.sh start

# <span id="page-28-0"></span>**Уведомления**

Эта информация относится к продуктам и сервису, предлагаемым по всему миру.

ІВМ может не предоставлять в других странах продукты, услуги и аппаратные средства, описанные в данном документе. За информацией о продуктах и услугах, предоставляемых в вашей стране, обращайтесь к местному представителю IBM. Ссылки на продукты, программы или услуги IBM не означают и не предполагают, что можно использовать только указанные продукты, программы или услуги IBM. Разрешается использовать любые функционально эквивалентные продукты, программы или услуги, если при этом не нарушаются права IBM на интеллектуальную собственность. Однако ответственность за оценку и проверку работы любого продукта, программы или сервиса, не произведенного корпорацией IBM, лежит на пользователе.

IBM может располагать патентами или рассматриваемыми заявками на патенты, относящимися к предмету данного документа. Предъявление данного документа не предоставляет какую-либо лицензию на эти патенты. Вы можете послать письменный запрос о лицензии по адресу:

IBM Director of Licensing IBM Corporation North Castle Drive Armonk, NY 10504-1785 U.S.A.

По поводу лицензий, связанных с использованием наборов двухбайтных символов (DBCS), обращайтесь в отдел интеллектуальной собственности IBM в вашей стране или направьте запрос в письменной форме по адресу:

Intellectual Property Licensing Legal and Intellectual Property Law IBM Japan Ltd. 1623-14, Shimotsuruma, Yamato-shi Kanagawa 242-8502 Japan

Следующий абзац не применяется в Великобритании или в любой другой стране, где подобные заявления противоречат местным законам: INTERNATIONAL BUSINESS MACHINES CORPORATION ПРЕДСТАВЛЯЕТ ДАННУЮ ПУБЛИКАЦИЮ "КАК ЕСТЬ", БЕЗ КАКИХ-ЛИБО ГАРАНТИЙ, КАК ЯВНЫХ, ТАК И ПОДРАЗУМЕВАЕМЫХ, ВКЛЮЧАЯ, НО НЕ ОГРАНИЧИВАЯСЬ ТАКОВЫМИ, ПРЕДПОЛАГАЕМЫЕ ГАРАНТИИ СОБЛЮДЕНИЯ ЧЬИХ-ЛИБО АВТОРСКИХ ПРАВ, ВОЗМОЖНОСТИ КОММЕРЧЕСКОГО ИСПОЛЬЗОВАНИЯ ИЛИ ПРИГОДНОСТИ ДЛЯ КАКИХ-ЛИБО ЦЕЛЕЙ И СООТВЕТСТВИЯ ОПРЕДЕЛЕННОЙ ЦЕЛИ. В некоторых штатах при определенных соглашениях не допускается отказ от выраженных или подразумеваемых гарантий, поэтому данное заявление может к вам не относиться.

Эта информация может содержать технические неточности и типографские ошибки. В представленную здесь информацию периодически вносятся изменения; эти изменения будут включаться в новые издания данной публикации. Фирма IBM может в любое время без уведомления вносить изменения и усовершенствования в продукты и программы, описанные в этой публикации.

Любые приводимые здесь ссылки на web-сайты, не относящиеся к компании IBM, даются исключительно для удобства и ни в коей мере не служат целям поддержки или рекламы этих web-сайтов. Материалы этих Web-сайтов не являются частью данного продукта IBM, и вы можете использовать их только на собственную ответственность.

<span id="page-29-0"></span>Любую предоставленную вами информацию IBM может использовать или распространять любым способом, какой сочтет нужным, не беря на себя никаких обязательств по отношению к вам.

Если обладателю лицензии на данную программу понадобятся сведения о возможности: (i) обмена данными между независимо разработанными программами и другими программами (включая данную) и (ii) совместного использования таких данных, он может обратиться по адресу:

IBM Software Group ATTN: Licensing 200 W. Madison St. Chicago, IL; 60606 U.S.A.

Такая информация может быть доступна при соответствующих условиях и соглашениях, включая в некоторых случаях взимание платы.

Описанную в данном документе лицензионную программу и все прилагаемые к ней лицензированные материалы IBM предоставляет на основе положений Соглашения между IBM и Заказчиком, Международного Соглашения о Лицензиях на Программы IBM или любого эквивалентного соглашения между IBM и заказчиком.

Любые данные о выполнении, содержащиеся здесь, были определены в контролируемой среде. Поэтому результаты, полученные в других операционных средах, могут существенно отличаться. Некоторые измерения могли быть сделаны на системах в стадии разработки, и поэтому нет гарантии, что соответствующие показатели останутся теми же на общедоступных системах. Более того, некоторые показатели могли быть оценены путем экстраполяции. Реальные результаты могут отличаться. Пользователи этого документа должны проверить приводимые данные в их конкретной среде.

Информация о продуктах, не принадлежащих компании IBM, была получена от поставщиков этих продуктов, из их опубликованных сообщений или других общедоступных источников. Компания IBM не тестировала эти продукты и не может подтвердить правильность их работы, совместимость и другие утверждения, касающиеся продуктов, не принадлежащих компании IBM. Вопросы о возможностях этих продуктов следует направлять их поставщикам.

Все заявления, касающиеся будущих направлений деятельности или намерений корпорации IBM, подвержены изменению или отмене без предупреждения и являются не более чем выражением целей или намерений.

Эти сведения содержат примеры данных и отчетов, используемых в повседневных деловых операциях. Чтобы проиллюстрировать их настолько полно, насколько это возможно, данные примеры включают имена индивидуумов, названия компаний, брендов и продуктов. Все эти имена и названия являются вымышленными, и любое совпадения с названиями и адресами, используемыми реально действующими компаниями, является чисто случайными.

При просмотре данного электронного информационного документа фотографии и цветные иллюстрации могут не показываться.

#### **Товарные знаки**

IBM, логотип IBM, и ibm.com являются товарными знаками или зарегистрированными товарными знаками компании International Business Machines Corp., зарегистрированными во многих странах мира. Прочие наименования продуктов и услуг могут быть товарными знаками, принадлежащими IBM или другим компаниям. Текущий список товарных знаков IBM можно найти в Интернете на странице "Copyright and trademark information" по адресу www.ibm.com/legal/copytrade.shtml.

Intel, логотип Intel, Intel Inside, логотип Intel Inside, Intel Centrino, логотип Intel Centrino, Celeron, Intel Xeon, Intel SpeedStep, Itanium и Pentium являются товарными знаками или зарегистрированными товарными знаками компании Intel или ее дочерних компаний в Соединенных Штатах и других странах.

Linux является зарегистрированным товарным знаком Linus Torvalds в Соединенных Штатах и других странах.

Microsoft, Windows, Windows NT и логотип Windows являются товарными знаками корпорации Microsoft в Соединенных Штатах и других странах.

UNIX является зарегистрированным товарным знаком The Open Group в Соединенных Штатах и других странах.

Java и все основанные на Java товарные знаки и логотипы - товарные знаки или зарегистрированные товарные знаки Oracle и/или его филиалов.

Другие названия продуктов и услуг могут являться товарными знаками IBM или других компаний.

# <span id="page-32-0"></span>**Индекс**

#### **A**

allow\_modelling\_memory\_override [файл options.cfg 10](#page-15-0) [Apache Axis2 17](#page-22-0)

# **C**

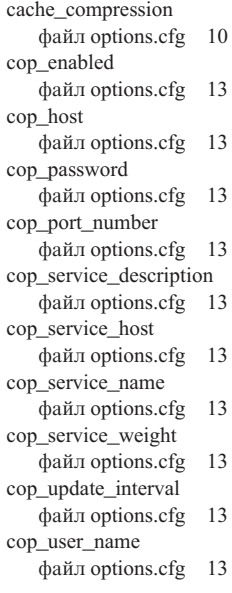

# **D**

data\_file\_path [файл options.cfg 9](#page-14-0) data\_files\_restricted [файл options.cfg 9](#page-14-0)

# **G**

[group\\_configuration 14](#page-19-0)

# **I**

[IBM SPSS Modeler Administration](#page-12-0) [Console 7](#page-12-0) [доступ User Access Control 7](#page-12-0) [доступ администратора 7](#page-12-0) IBM SPSS Modeler Server [доступ User Access Control 7](#page-12-0) [доступ администратора 7](#page-12-0) [использование мониторинга 15](#page-20-0) [каталог temp 9](#page-14-0) [конфигурация COP 13](#page-18-0) [координатор конфигураций](#page-18-0) [процессов 13](#page-18-0) [номер порта 8](#page-13-0) [опции конфигурации 8](#page-13-0) [процессы сервера 15](#page-20-0)

io\_buffer\_size [файл options.cfg 10](#page-15-0)

#### **K**

[Kerberos 14](#page-19-0)

#### **M**

max\_file\_size [файл options.cfg 9](#page-14-0) max\_login\_attempts [файл options.cfg 8](#page-13-0) max\_parallelism [файл options.cfg 10](#page-15-0) max\_sessions [файл options.cfg 8](#page-13-0) max\_sql\_string\_length [файл options.cfg 11](#page-16-0) memory\_usage [файл options.cfg 10](#page-15-0) modelling\_memory\_limit\_percentage [файл options.cfg 10](#page-15-0)

# **O**

[options.cfg 14](#page-19-0)

## **P**

port\_number [файл options.cfg 8](#page-13-0) program\_file\_path [файл options.cfg 9](#page-14-0) program\_files\_restricted [файл options.cfg 9](#page-14-0)

#### **S**

sql\_generation\_enabled [файл options.cfg 11](#page-16-0) ssl\_certificate\_file [файл options.cfg 12](#page-17-0) ssl\_enabled [файл options.cfg 12](#page-17-0) ssl\_private\_key\_file [файл options.cfg 12](#page-17-0) ssl\_private\_key\_password [файл options.cfg 12](#page-17-0) stream\_rewriting\_enabled [файл options.cfg 10](#page-15-0)

## **T**

temp\_directory [файл options.cfg 9](#page-14-0)

#### **U**

UNIX [перезапуск web-службы 21](#page-26-0)

# **W**

[web-служба - перезапуск 21](#page-26-0) Windows [перезапуск web-службы 21](#page-26-0)

## **А**

администрирование [Text Analytics Console 17](#page-22-0) [консоль администрирования](#page-10-0) [Modeler 5](#page-10-0)

## **В**

[выполнение нескольких потоков 10](#page-15-0)

# **Г**

генерирование SQL [включение для сервера IBM SPSS](#page-16-0) [Modeler 11](#page-16-0)

## **Д**

добавление [управляемые серверы 1](#page-6-0) доступ администратора [для IBM SPSS Modeler Server 7](#page-12-0) [при помощи User Access Control](#page-12-0) [\(UAC\) 7](#page-12-0)

## **К**

каталог temp [для IBM SPSS Modeler Server 9](#page-14-0) конфигурация COP [для сервера IBM SPSS Modeler 13](#page-18-0) координатор конфигураций процессов [для сервера IBM SPSS Modeler 13](#page-18-0)

## **М**

моделирование [управление памятью 10](#page-15-0)

#### **Н**

номер порта [сервер IBM SPSS Modeler 8](#page-13-0)

# O

оболочка UNIX 14 опции конфигурации COP 13 автоматическое генерирование SQL 11 длина строки SQL 11 доступ к файлам данных 9 каталог temp 9 координатор процессов 13 номер порта 8 обзор 8,9 параллельная обработка 10 перезапись потока 10 попытки входа в систему 8 производительность и оптимизация 10 соединения и сеансы 8 управление памятью 10 шифрование данных SSL 12 ошибка при выполнении потока 10

# П

параллельная обработка управление 10 параметры SSL Text Analytics Console 17 параметры брандмауэра settings файл options.cfg 10 параметры порта сервера файл options.cfg 10 параметры портов файл options.cfg 10 перезапуск web-службы 21 просмотр свойства сервера 3 процессоры несколько 10

# C

сервер IBM SPSS Analytic опции конфигурации 9 сервер IBM SPSS Modeler администрирование 7 серверы IBM SPSS Modeler properties 3 сжатие кэша 10

# У

удаление управляемые серверы 4 управление памятью опции администрирования 10 управляемые серверы properties 3 types 1 выход из 3 добавление 1 информация о сервере 2 подключиться к 3 удаление 4

# Ш

шифрование FIPS 14 шифрование FIPS 14 шифрование данных SSL включение для сервера IBM SPSS Modeler 12

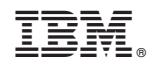

Напечатано в Дании